**Octobre 2020 FL860AB NHTSA nº 20V-527 Transports Canada nº 2020-408**

#### **Objet : Dégagement du faisceau de câblage d'un moteur Freightliner**

**Modèles concernés : Certains véhicules Freightliner 108SD, 114SD et Business Class M2 des années modèles 2018 à 2021 construits entre le 24 mai 2017 et le 26 août 2020, équipés d'un moteur Detroit Diesel DD8.**

#### **Renseignements généraux**

Au nom de sa division de camions Freightliner, Daimler Trucks North America LLC (DTNA) a déterminé qu'une défectuosité liée à la sécurité des véhicules à moteur existe pour les véhicules mentionnés ci-dessus.

Sur certains véhicules, il peut y avoir un contact ou un frottement à divers endroits près du compresseur d'air et du longeron de cadre de châssis avec le faisceau du moteur. Dans certains cas, si les fils sont endommagés, le moteur pourrait caler sans avertissement et ne jamais pouvoir redémarrer, ce qui augmenterait le risque de collision.

Les faisceaux du moteur feront l'objet d'une inspection pour vérifier les signes d'endommagement et le dégagement adéquat, puis seront réparés au besoin. (On estime que moins de 1 % des véhicules auront besoin que leur faisceau de câblage soit remplacé.)

Cette campagne couvre environ 10 904 véhicules.

#### **Réparations supplémentaires**

Les concessionnaires doivent terminer toutes les campagnes de rappel et d'intervention de service en cours avant la vente ou la livraison d'un véhicule. Les concessionnaires seront responsables de tout dommage progressif résultant de leur négligence dans l'exécution des campagnes avant la vente ou la livraison d'un véhicule.

Les propriétaires pourraient être responsables de tout dommage progressif résultant de leur négligence dans l'exécution des campagnes dans un délai raisonnable après réception de l'avis.

#### **Instructions pour le travail à effectuer**

Consultez les instructions de travail ci-jointes. Avant d'entreprendre la campagne, vérifiez si le véhicule est muni d'un autocollant de parachèvement (formulaire WAR260).

#### **Pièces de remplacement**

Les pièces de remplacement sont maintenant disponibles et peuvent être commandées avec la bonne trousse, figurant dans la liste ci-dessous, auprès de votre Centre de distribution de pièces concerné.

Si nos dossiers indiquent que votre établissement concessionnaire a commandé un ou des véhicules ciblés par la campagne numéro FL858, une liste des clients et des numéros d'identification de véhicules seront disponibles sur DTNAConnect. Veuillez consulter cette liste lors de la commande des pièces pour ce rappel.

**[Tableau 1](#page-1-0)** - Pièces de remplacement pour la campagne FL860

<span id="page-1-0"></span>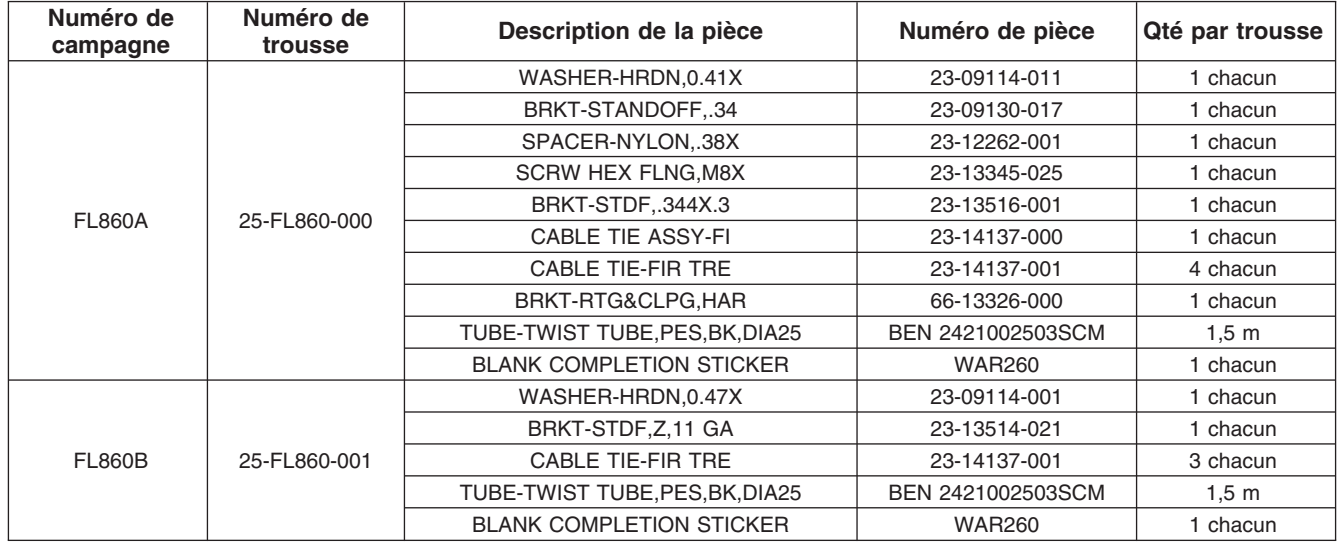

**Table 1**

#### **Pièces retirées**

Concessionnaires du Canada et des États-Unis, veuillez suivre les instructions de suivi d'expédition des pièces défectueuses sous garantie pour le traitement de toutes les pièces retirées. Distributeurs à l'exportation, sauf avis contraire, veuillez détruire les pièces retirées.

### **Allocation forfaitaire de main-d'œuvre**

**Tableau 2** - Allocation forfaitaire de main-d'œuvre

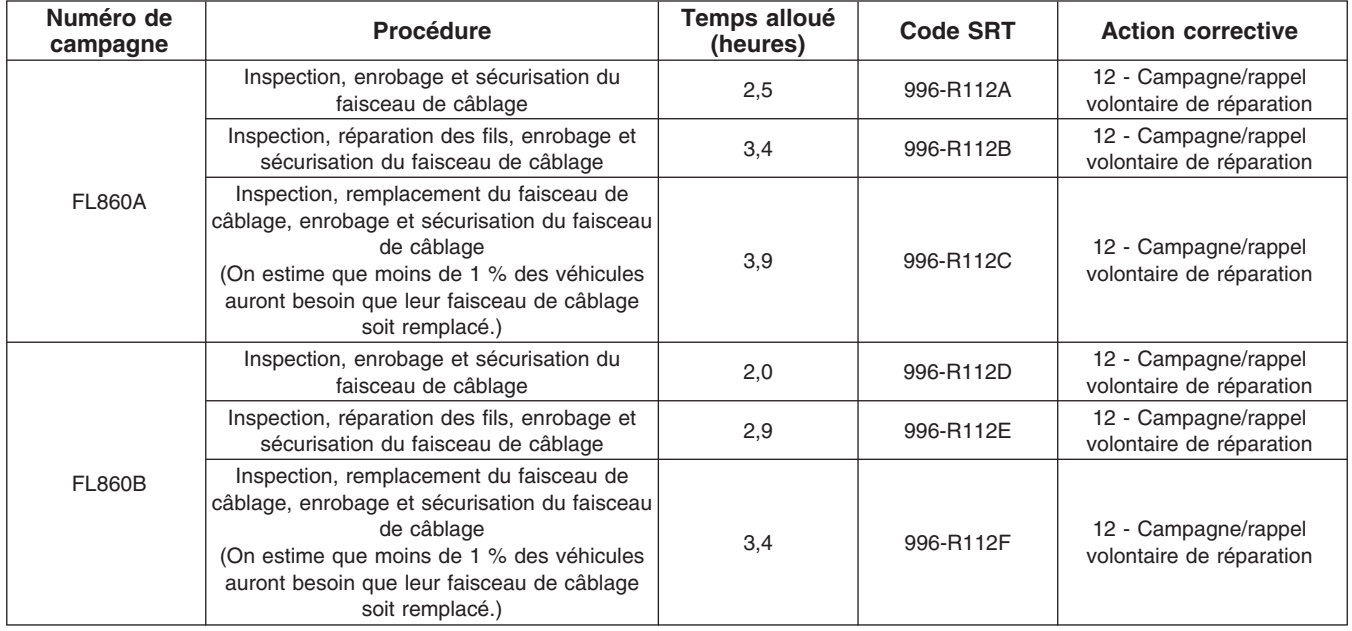

#### **Octobre 2020 FL860AB NHTSA nº 20V-527 Transports Canada nº 2020-408**

**IMPORTANT :** Une fois le rappel terminé, trouvez l'étiquette de parachèvement de base à l'emplacement approprié sur le véhicule, puis collez l'autocollant rouge de parachèvement fourni dans la trousse de rappel (formulaire WAR260). Si le véhicule n'a pas d'étiquette de parachèvement de base, nettoyez un emplacement approprié sur le véhicule, puis collez-y d'abord l'étiquette de parachèvement de base (formulaire WAR259). Si une trousse de rappel n'est pas requise ou si aucun autocollant de parachèvement ne se trouve pas dans la trousse, inscrivez le numéro de rappel sur un autocollant vierge, puis collez-le sur l'étiquette de parachèvement de base.

#### **Demandes de remboursement**

Vous serez remboursé pour vos pièces, votre main-d'œuvre et la manutention (prix au débarquement pour les distributeurs à l'exportation) en soumettant votre demande de remboursement par l'entremise du système de garanties dans les 30 jours suivant l'exécution complète de cette campagne. Veuillez vous reporter aux renseignements suivants qui se trouvent dans OWL :

- Le type de demande est **Campagne de rappel**.
- Dans le champ Campagne, saisissez le numéro de campagne et le code d'état pertinent (**FL860-A ou FL860-B)**.
- Dans le champ Numéro de la principale pièce défectueuse, saisissez **25-FL860-000**.
- Dans le champ Pièces, entrez la trousse appropriée, comme il est indiqué dans le tableau Pièces de remplacement.
- Dans le champ « Labor » (Main-d'œuvre), saisissez d'abord le SRT approprié parmi ceux qui figurent dans le tableau Temps de réparation. Une allocation de 0,3 heure sera automatiquement ajoutée sous le code SRT 939-6010A pour le temps imparti aux tâches administratives.
- Le code VMRS des composants est **F99-999-005** et le code de cause est **A1 Campagne**.
- **États-Unis et Canada Remboursement pour réparations antérieures.** Lorsqu'un client s'informe à propos du remboursement, veuillez procéder comme suit :
	- Acceptez la documentation de la réparation antérieure.
	- Effectuez une vérification sommaire des documents du client pour voir si la réparation est admissible à un remboursement. (Reportez-vous à la section « Copie de la lettre au propriétaire » dans ce bulletin pour obtenir des directives de remboursement.)
	- Soumettez une demande de préapprobation de rappel dans OWL pour un obtenir une décision.
	- Saisissez le montant approuvé pour votre demande de remboursement dans la section Autres frais.
	- Joignez la documentation à la requête de préapprobation.
	- Si la demande est approuvée, soumettez un justificatif de demande de remboursement pour la préapprobation.
	- Remboursez le montant approprié au client.

IMPORTANT : Il faut consulter OWL avant d'effectuer ce rappel pour s'assurer que le véhicule est touché et que la campagne n'est pas déjà terminée. Vérifiez également si un autocollant de parachèvement est présent avant de commencer le travail.

Les concessionnaires du Canada et des États-Unis peuvent contacter le Service des campagnes de garanties sur le site DTNAConnect.com/WSC pour toute question ou demande d'information complémentaire. Distributeurs à l'exportation, soumettez une demande en ligne ou contactez le directeur du service après-vente de votre concessionnaire international.

Concessionnaires du Canada et des États-Unis : pour retourner les inventaires de trousses en surplus associés à cette campagne, les concessionnaires américains doivent soumettre une autorisation de retour de pièce (PAR) au PDC de Memphis. Les concessionnaires canadiens doivent soumettre une autorisation de retour de

#### **Octobre 2020 FL860AB NHTSA nº 20V-527 Transports Canada nº 2020-408**

pièce (PAR) à leur centre de distribution de pièces (PDC). Toutes les trousses doivent être en état adéquat pour la revente. Les demandes PAR doivent comprendre le numéro de facture de l'achat original. Distributeurs à l'exportation : Les stocks en trop ne peuvent pas être retournés.

La lettre avisant les propriétaires de véhicules canadiens et américains est jointe, à titre de référence.

Veuillez prendre note que la National Traffic and Motor Vehicle Safety Act, comme modifiée (Titre 49, Code des États-Unis, chapitre 301), exige que le ou les véhicules du propriétaire soient réparés dans un délai raisonnable après que les pièces sont mises à votre disposition. Le règlement stipule que le fait de ne pas réparer un véhicule dans les 60 jours suivant l'offre de réparation constitue une preuve prima facies de délai non raisonnable. Toutefois, des circonstances particulières peuvent raccourcir la période de 60 jours. Le fait de négliger de réparer un véhicule dans un délai raisonnable peut entraîner l'obligation de (a) remplacer sans frais le véhicule par un autre véhicule identique ou raisonnablement équivalent, ou (b) rembourser la totalité du prix d'achat, moins une allocation de dépréciation raisonnable. Le règlement interdit également aux concessionnaires de revendre un véhicule sans y avoir effectué toutes les réparations de rappel en instance. Tout loueur est également tenu d'envoyer une copie de l'avis de rappel à ses locataires dans les dix (10) jours. Tout fabricant secondaire doit faire suivre cet avis à ses distributeurs et points de vente au détail dans les cinq jours ouvrables.

**Octobre 2020 FL860AB NHTSA nº 20V-527 Transports Canada nº 2020-408**

### **Copie de l'avis aux propriétaires**

#### **Objet : Dégagement du faisceau de câblage d'un moteur Freightliner**

**Avis destiné à nos clients américains :** Le présent avis vous a été envoyé conformément aux exigences de la National Traffic and Motor Vehicle Safety Act. **Avis destiné à nos clients canadiens :** Le présent avis vous est envoyé conformément aux exigences de la Loi sur la sécurité automobile. La présente a pour but de vous informer que votre véhicule est susceptible d'avoir un défaut qui pourrait porter atteinte à la sécurité humaine.

Au nom de Freightliner Trucks Division, Daimler Trucks North America LLC (DTNA) a déterminé qu'une défectuosité liée à la sécurité de véhicules automobiles existe sur certains véhicules Freightliner 108SD, 114SD et Business Class M2 des années modèles 2018 à 2021 construits entre le 24 mai 2017 et le 26 août 2020, équipés d'un moteur Detroit Diesel DD8.

Sur certains véhicules, il peut y avoir un contact ou un frottement à divers endroits près du compresseur d'air et du longeron de cadre de châssis avec le faisceau du moteur. Dans certains cas, si les fils sont endommagés, le moteur pourrait caler sans avertissement préalable et ne jamais pouvoir redémarrer, ce qui augmenterait le risque de collision.

Les faisceaux du moteur feront l'objet d'une inspection pour vérifier les signes d'endommagement et le dégagement adéquat, puis seront réparés au besoin.

Veuillez contacter un concessionnaire autorisé de Daimler Trucks North America afin de prendre les dispositions nécessaires pour effectuer le rappel et pour vous assurer que les pièces sont disponibles chez votre concessionnaire. Pour trouver un concessionnaire autorisé, effectuez une recherche en ligne sur le site Web www.Daimler-TrucksNorthAmerica.com. À l'onglet « Menu », sélectionnez « Contact », faites défiler les options vers le bas jusqu'à « Find a Dealer » (Rechercher un concessionnaire), puis sélectionnez la marque appropriée. Le rappel prendra environ deux à quatre heures et sera effectué sans frais pour vous. Vous pouvez confirmer que votre véhicule est concerné par cet avis de rappel grâce à l'adresse URL suivante : https://dtna-dlrinfo.prd.freightliner.com:48518/VinLookup/vin-module/getVinLookupPage

Vous pourriez être responsable de tout dommage progressif résultant de votre négligence dans l'exécution du rappel dans un délai raisonnable après réception de l'avis.

Si vous n'êtes pas le propriétaire du ou des véhicules dont les numéros d'identification apparaissent sur l'avis de rappel, veuillez retourner l'avis au Service des campagnes de garanties avec tous les renseignements dont vous disposez qui pourraient nous aider à identifier le propriétaire actuel. Le loueur est également tenu par la loi fédérale de faire parvenir cet avis au locataire dans les 10 jours. Si vous êtes un fabricant secondaire, la loi fédérale exige que vous fassiez suivre cet avis à vos distributeurs et détaillants dans les cinq jours ouvrables. Si vous avez payé les réparations liées au problème traité dans ce rappel avant de recevoir cet avis, vous pourriez être admissible à un remboursement. Veuillez consulter le verso de cet avis pour obtenir des détails.

Si vous avez des questions sur cet avis de rappel, veuillez communiquer avec le Service des campagnes de garantie au 1-800-547-0712 de 7 h à 16 h, heure du Pacifique, du lundi au vendredi ou par courriel à DTNA.Warranty.Campaigns@Daimler.com. **Avis destiné à nos clients américains :** S'il est impossible de faire corriger la défectuosité gratuitement et dans un délai raisonnable, vous pourriez porter plainte à l'administrateur, National Highway Traffic Safety Administration, 1200 New Jersey Avenue, SE, Washington, DC 20590 ou encore appeler la ligne d'assistance Vehicle Safety au 1-888-327-4236 (TTY : 800-424-9153) ou visiter le site Web http://www.safercar.gov. **Avis destiné à nos clients canadiens :** Si vous désirez déposer une plainte au sujet de ce rappel, vous pouvez communiquer avec Transports Canada - Sécurité routière, au 80 rue Noël, Gatineau, Québec J8Z 0A1, ou composer le 1-800-333-0510.

Nous sommes désolés pour tout inconvénient pouvant résulter de cette activité, mais nous sommes certains que vous comprenez notre intérêt dans la sécurité des véhicules motorisés.

SERVICE DES CAMPAGNES DE GARANTIE

**Octobre 2020 FL860AB NHTSA nº 20V-527 Transports Canada nº 2020-408**

### **Recall Campaign**

#### **Remboursement au client pour des réparations effectuées avant le rappel**

Si vous avez déjà **payé** les réparations liées au problème traité dans ce rappel, vous pourriez être admissible à un remboursement.

Les demandes de remboursement peuvent inclure les pièces et la main-d'œuvre. Le remboursement peut être limité au montant que la réparation aurait coûté si elle avait été effectuée par un concessionnaire autorisé Daimler Trucks North America LLC. Les documents suivants doivent être présentés à votre concessionnaire pour faire une demande de remboursement.

Veuillez fournir les documents originaux ou des copies lisibles de tous les reçus, factures et bons de réparation, qui doivent indiquer :

- Le nom et l'adresse de la personne qui a payé les réparations
- Le numéro d'identification du véhicule (NIV) qui a été réparé
- La nature du problème, la réparation effectuée et la date de l'intervention
- Le nom de la personne qui a réparé le véhicule
- Le coût total réclamé pour les réparations
- Une preuve de paiement de la réparation (comme le recto et le verso d'un chèque oblitéré ou un reçu de carte de crédit)

Le remboursement sera effectué par chèque de votre concessionnaire Daimler Trucks North America LLC.

Veuillez discuter de cette question avec votre concessionnaire autorisé Daimler Trucks North America LLC.

### **Instructions pour le travail à effectuer**

**Objet : Dégagement du faisceau de câblage d'un moteur Freightliner**

**Modèles concernés : Certains véhicules Freightliner 108SD, 114SD et Business Class M2 des années modèles 2018 à 2021 construits entre le 24 mai 2017 et le 26 août 2020, équipés d'un moteur DD8.**

### **Réparation du faisceau de câblage d'un moteur DD8 – Tous les véhicules**

Sur les véhicules concernés, les faisceaux de câblage du moteur DD8 sont soumis à des frottements à plusieurs endroits : au niveau et autour du compresseur d'air, sur les bords du support du faisceau de câblage du moteur, ainsi qu'au niveau de la pompe de servodirection du moteur et du longeron de cadre du châssis. Ces frottements peuvent entraînes des courts-circuits. Selon les fils soumis aux frottements, les symptômes peuvent inclure : clignotement de témoins sur le tableau de bord, chute intermittente des indications des jauges, allumage du témoin de vérification du moteur, perte de puissance, problèmes de changement de vitesse et arrêt/calage du moteur sans possibilité de redémarrer.

- 1. Vérifiez l'étiquette de base (formulaire WAR259) pour voir si elle comporte un autocollant de parachèvement (formulaire WAR260) pour le rappel FL860, ce qui indiquerait que le travail a été effectué. L'étiquette de base se trouve généralement sur la portière côté passager, à environ 30 cm (12 pouces) en dessous du loquet de la portière. Si un autocollant de parachèvement est présent, aucun travail n'est requis. Si aucun autocollant de parachèvement n'est présent, passez à l'étape suivante.
- 2. Stationnez le véhicule sur une surface plane, en tournant le volant de direction vers la droite pour faciliter l'accès en cas de réparation. Arrêtez le moteur, puis serrez le frein de stationnement. Calez les roues.
- 3. Ouvrez le capot.
- 4. Débranchez le câble négatif de la batterie.
- 5. Déposez l'embout de pare-chocs gauche en retirant les pièces de fixation.
- 6. Retirez le quart d'aile avant gauche. À l'aide d'une attache appropriée (corde, élastique, sangle d'attache, etc.) pour servir de support, soutenez le module de distribution d'énergie du groupe motopropulseur (PT-PDM) et le support du module de distribution d'énergie principal du véhicule (PDM) sur la partie avant de la caisse, afin d'éviter d'endommager le faisceau de câblage ou les connecteurs.
- 7. Pour accéder à l'ensemble du faisceau de câblage du moteur DD8, afin de permettre l'inspection à tous les points de frottement, couper les serre-câbles en nylon fixant le faisceau de câblage du moteur. Reportezvous à la **[Figure 1](#page-8-0)** et à la **[Figure 2.](#page-8-0)** Les principaux points de frottement du faisceau de câblage d'un moteur DD8 sont les suivants :
	- le compresseur d'air
	- le support de fixation du compresseur d'air
	- la conduite de refoulement du compresseur d'air
	- les canalisations de carburant
	- le tube de la jauge d'huile de transmission
	- la pompe de servodirection
	- le longeron de cadre du châssis

<span id="page-8-0"></span>**Octobre 2020 FL860AB NHTSA nº 20V-527 Transports Canada nº 2020-408**

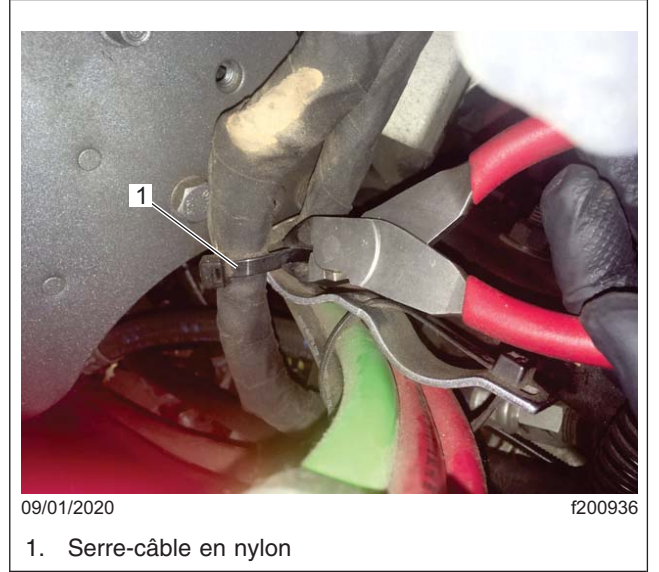

**Fig. 1, Retrait d'un serre-câble en nylon du faisceau de câblage**

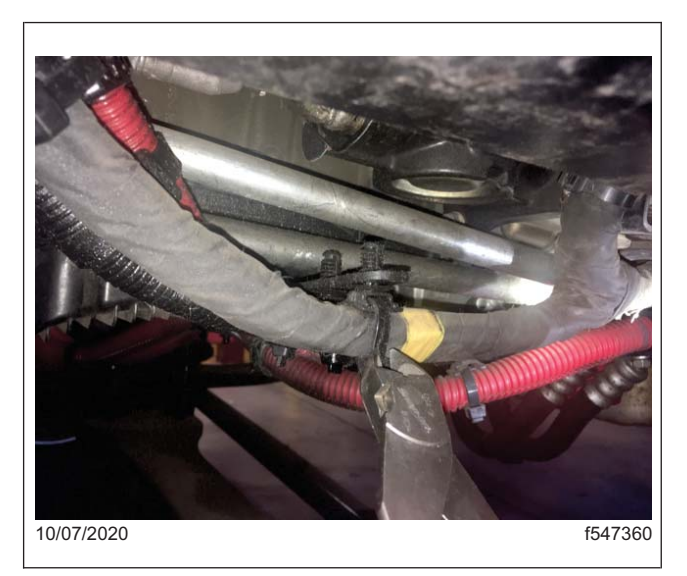

**Fig. 2, Retrait d'un serre-câble en nylon du faisceau de câblage**

8. S'il est nécessaire d'accéder au faisceau de câblage du moteur pour l'inspecter, retirez les supports du tube de la jauge d'huile de transmission, les supports de la canalisation de carburant et les points d'attache de l'ensemble de câbles de la conduite d'air.

#### **Octobre 2020 FL860AB NHTSA nº 20V-527 Transports Canada nº 2020-408**

9. Inspectez le faisceau de câblage du moteur aux principaux points de frottement pour vérifier qu'il n'est pas endommagé. Tirez le faisceau de câblage hors des supports, afin d'effectuer une inspection complète, en utilisant un miroir, si nécessaire. Reportez-vous à la **Figure 3**.

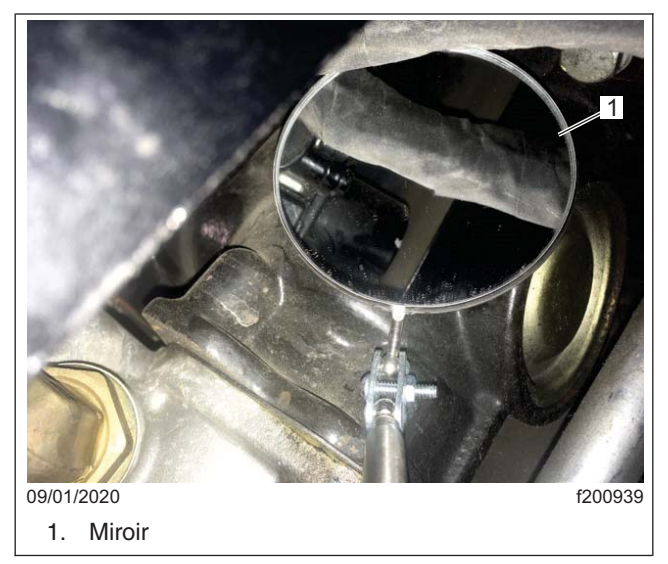

**Fig. 3, Inspection avec un miroir**

REMARQUE : Un faisceau de câblage est considéré comme endommagé lorsque les frottements ont usé la gaine tressée en fibres du faisceau de câblage et l'isolation des fils, entraînant l'exposition de brins de fil de cuivre.

IMPORTANT : N'utilisez **pas** utiliser une lame de rasoir à crochet pour couper l'enrobage en fibres du faisceau de câblage. Utilisez un découseur (reportez-vous à la **[Figure 4](#page-10-0)** ) et veillez à ne pas couper les fils du faisceau de câblage.

#### <span id="page-10-0"></span>**Octobre 2020 FL860AB NHTSA nº 20V-527 Transports Canada nº 2020-408**

10. Si vous constatez que le faisceau de câblage est endommagé, coupez et dégagez l'enrobage du faisceau dans la zone endommagée pour déterminer l'étendue des dommages. Reportez-vous à la **Figure 5**.

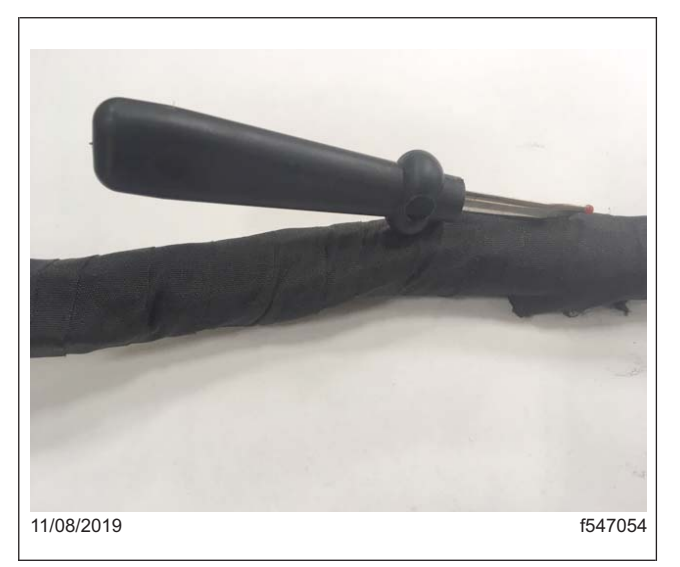

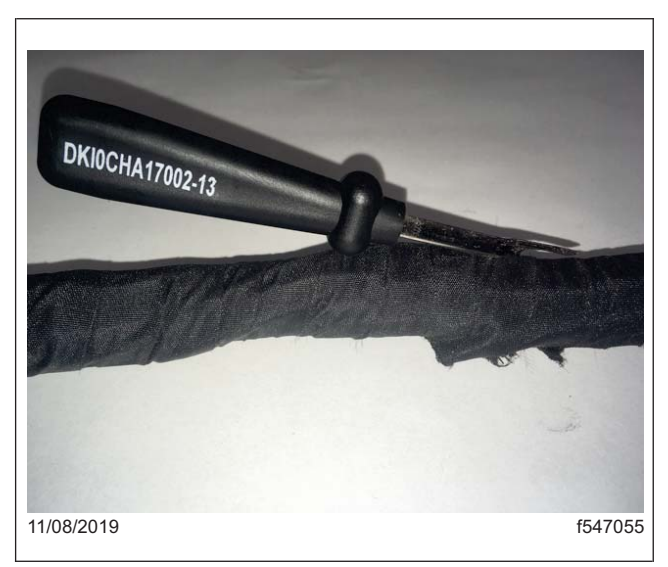

**Fig. 4, Découpe d'une ouverture dans l'enrobage en fibres de verre**

**Fig. 5, Découpe de l'enrobage en fibres à l'aide de l'extrémité émoussée du découseur**

- Si cinq fils ou moins (environ 30 % ou moins) du faisceau de câblage sont endommagés, le faisceau peut être réparé.
- Si plus de cinq fils du faisceau sont endommagés, le faisceau de câblage doit être remplacé.

IMPORTANT : On s'attend à ce que moins de 1 % des véhicules nécessiteront le remplacement du faisceau de câblage. Si nécessaire, utilisez PartsPro<sup>MD</sup> (Module 487) ou EZWiring<sup>MC</sup> pour localiser le faisceau moteur correspondant au NIV. Utilisez l'application EZWiring<sup>MC</sup> (sous « Vehicle Information / Location search » (Informations sur le véhicule / Recherche d'emplacement)), puis sélectionnez « Commodity Harness » (Faisceau de câblage générique) sous « System Options » (Options du système). Pour obtenir de l'aide sur le remplacement d'un faisceau de câblage du moteur, soumettez un ticket WSC aux campagnes de garantie.

REMARQUE : Il peut être nécessaire de déposer des points d'attache et des connecteurs de faisceau supplémentaires pour permettre l'accès au faisceau de câblage aux fins de le réparer.

11. Réparez les câbles endommagés comme suit.

- 11.1 Localisez la zone endommagée, puis découpez soigneusement l'enrobage en fibres à l'aide d'un découseur. Reportez-vous à la **Figure 4**.
- 11.2 Retournez le découseur de manière à ce que l'extrémité émoussée soit orientée vers le câblage, puis découpez une longueur suffisante pour permettre de dégager l'enrobage. Reportez-vous à la **Figure 5**.
- 11.3 Dégagez l'enrobage en fibres jusqu'à ce qu'une zone suffisante soit exposée pour effectuer la réparation. Reportez-vous à la **[Figure 6.](#page-11-0)**
- 11.4 Coupez la section de fil endommagée.
- 11.5 Inspectez le faisceau de câblage pour vous assurer qu'il présente suffisamment de mou pour pouvoir installer un connecteur Phillips STA-DRYMD. Reportez-vous au **[Tableau 3](#page-11-0)** pour déterminer la taille de connecteur Phillips STA-DRY<sup>MD</sup> à utiliser.

<span id="page-11-0"></span>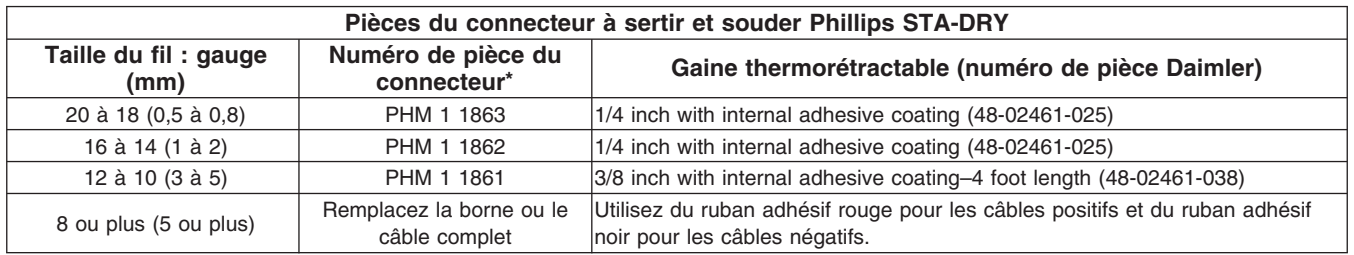

\* 25 connecteurs par paquet.

**Table 3, Pièces du connecteur à sertir et souder Phillips STA-DRY**

11.6 Si le fil n'a pas suffisamment de mou pour installer un connecteur Phillips STA-DRYMD, ajoutez une nouvelle section de fils d'extension à l'aide de deux connecteurs Phillips STA-DRY<sup>MD</sup>. Si un fil d'extension est nécessaire, retirez l'enrobage en fibres pour permettre d'effectuer une épissure dans le fil endommagé. Reportez-vous à la **Figure 7**. Assurez-vous que le fil d'extension est de même taille et de même qualité que le fil à réparer.

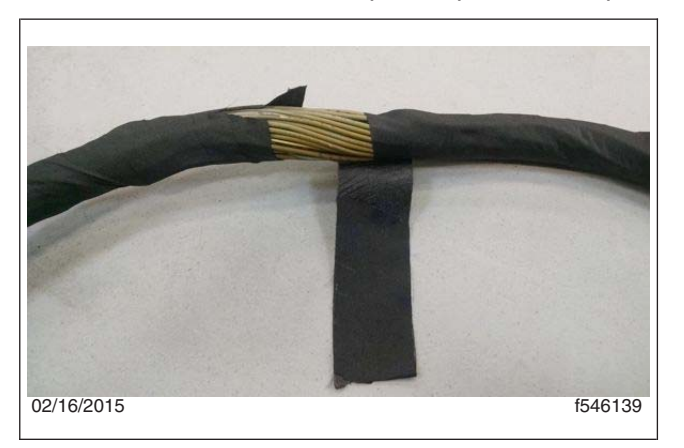

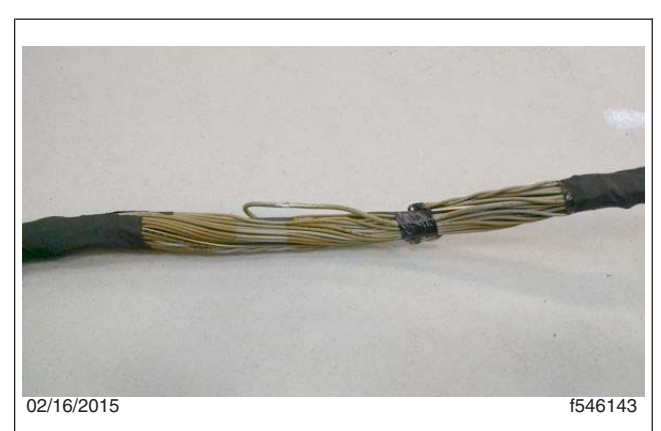

**Fig. 6, Dégagement du faisceau de câblage de son enrobage**

**Fig. 7, Extension ajoutée à la zone endommagée d'un faisceau de câblage**

11.7 Sertissez le connecteur Phillips STA-DRY<sup>MD</sup> sur les fils réparés en utilisant l'outil DKIOCHA17003-2 ou similaire. Utilisez un pistolet thermique pour appliquer la soudure et la gaine thermorétractable sur les connecteurs Phillips STA-DRYMD. Reportez-vous à la **Figure 8**.

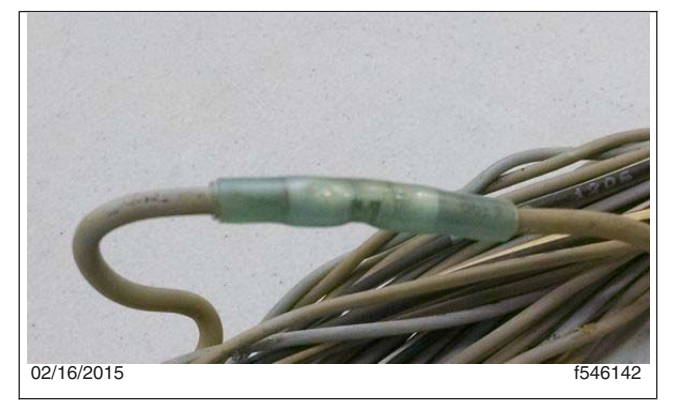

**Fig. 8, Câble réparé avec une gaine thermorétractable**

#### **Octobre 2020 FL860AB NHTSA nº 20V-527 Transports Canada nº 2020-408**

IMPORTANT : La réparation du faisceau de câblage du moteur ne doit pas excéder cinq fils. Cela comprend jusqu'à cinq sections de fils d'extension. Les réparations de plusieurs fils doivent être échelonnées à l'aide de fils d'extension de longueur variable, afin de maintenir la taille globale du faisceau de câblage du moteur à un minimum.

- 11.8 Enrobez toute la longueur de la zone réparée avec du ruban d'enrobage en fibres de verre neuf (numéro de pièce 48-25910-003). Assurez-vous que suffisamment de ruban est utilisé pour faire chevaucher les points de départ.
- 11.9 Fixez chaque extrémité de l'enrobage en fibres avec du ruban isolant.
- 11.10 Remettez en place les points d'attache et les connecteurs déposés pour pouvoir effectuer la réparation.
- 12. Enrobez le faisceau de câblage aux principaux points de frottement avec un enrobage ultra haute résistance (TwistTube<sup>MD</sup>) pour une protection supplémentaire.
- 13. Ajoutez de la gaine TwistTube<sup>MD</sup> au faisceau de câblage du moteur dans la zone du support du compresseur d'air. Utilisez les mesures indiquées à la **Figure 9, Figure 10, [Figure 11,](#page-13-0)** et à la **[Figure 12.](#page-13-0)**

Ajoutez du TwistTube sur les premiers 203 mm (8 pouces) de la section horizontale devant la section verticale (reportez-vous à la **Figure 9)** et sur les premiers 457 mm (18 pouces) derrière la section verticale (reportez-vous à la **Figure 10)**. La longueur totale de TwistTube ajoutée sera donc de 660 mm (26 pouces). Reportez-vous à la **[Figure 11.](#page-13-0)**

Ajoutez du TwistTube sur 304 mm (12 pouces) de la section verticale, en commençant à la jonction avec la section horizontale. Reportez-vous à la **[Figure 12.](#page-13-0)**

Fixez les extrémités libres du TwistTube avec du ruban isolant ou des serre-câbles en nylon.

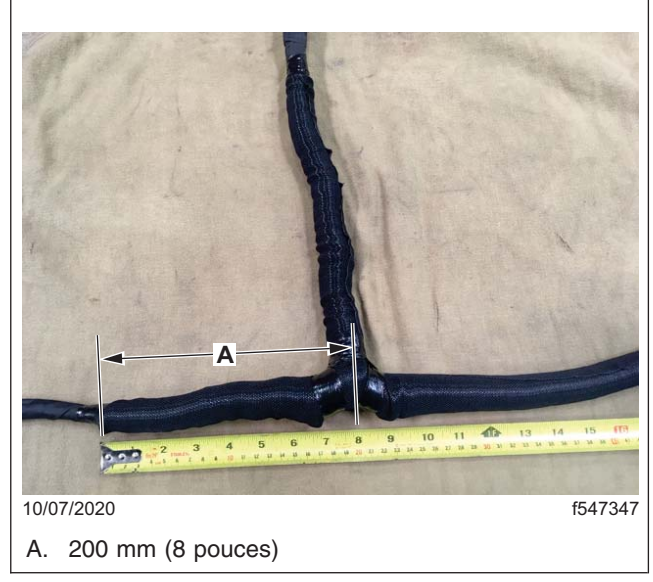

**Fig. 9, Section horizontale de 200 mm (8 pouces) de TwistTube**

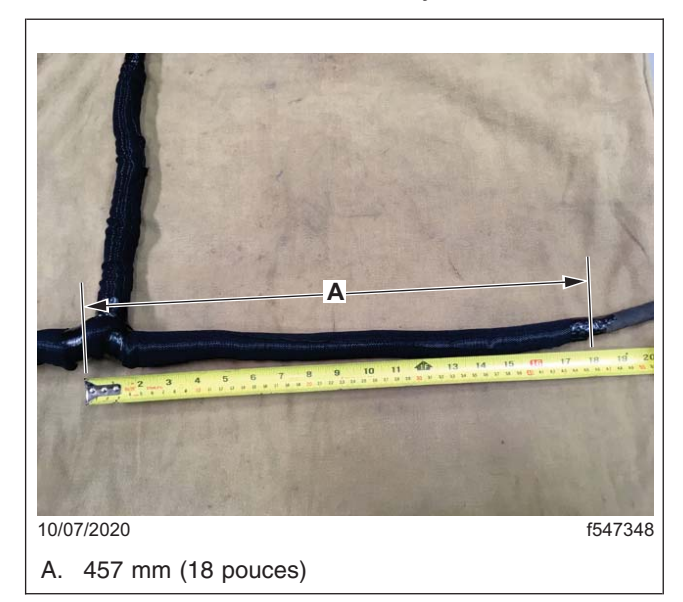

**Fig. 10, Section horizontale de 457 mm (18 pouces) de TwistTube**

<span id="page-13-0"></span>**Octobre 2020 FL860AB NHTSA nº 20V-527 Transports Canada nº 2020-408**

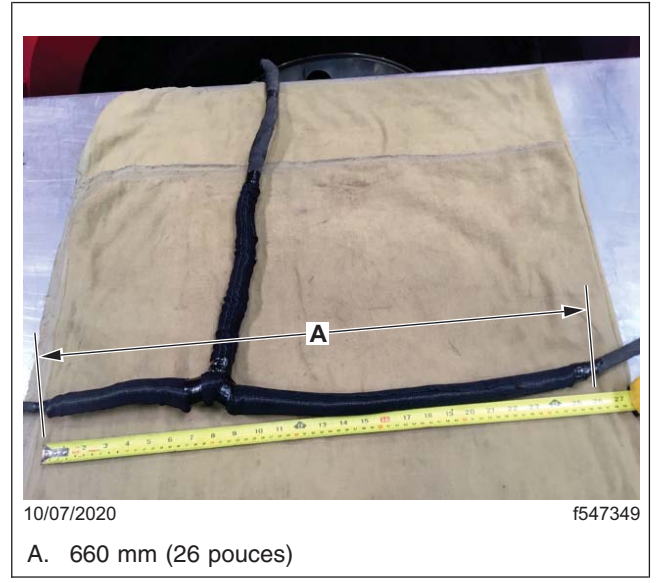

**Fig. 11, Section supérieure de 660 mm (26 pouces) de TwistTube**

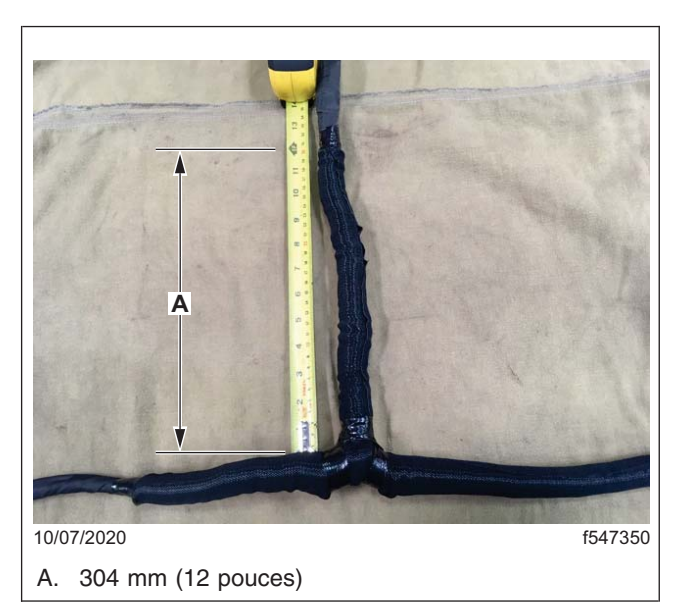

**Fig. 12, Section verticale de 304 mm (12 pouces) de TwistTube**

### **Remplacement du support de fixation du compresseur d'air pour la population A de la campagne FL860**

1. Remplacez le support existant monté sur le compresseur d'air (reportez-vous à la **[Figure 13\)](#page-14-0)** avec celui fourni dans la trousse (numéro de pièce 66-13326-000). Reportez-vous à la **[Figure 14.](#page-14-0)**

<span id="page-14-0"></span>**Octobre 2020 FL860AB NHTSA nº 20V-527 Transports Canada nº 2020-408**

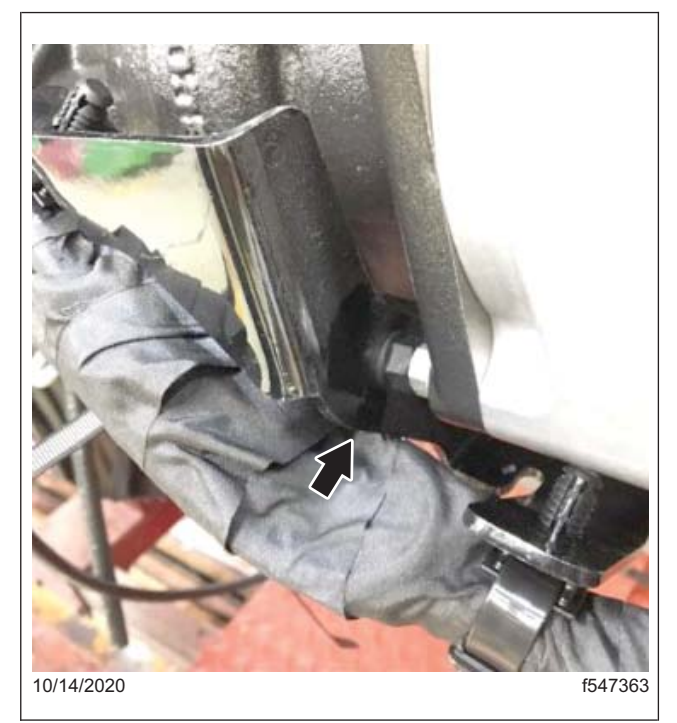

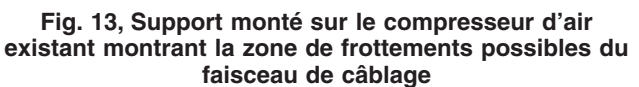

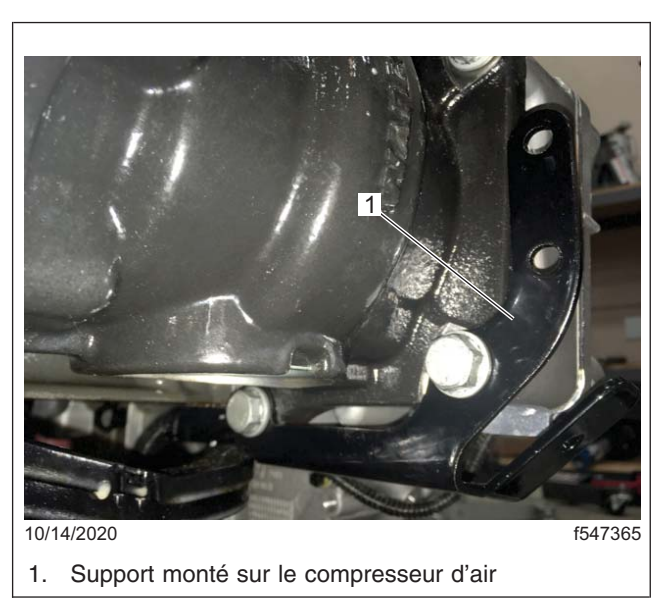

**Fig. 14, Nouveau support monté sur le compresseur d'air**

- 1.1 Retirez les deux pièces de fixation fixant le support existant au compresseur d'air, puis retirez le support.
- 1.2 Installez le nouveau support (numéro de pièce 66-13326-000), puis serrez les pièces de fixation à un couple entre 36 à 43 N·m (entre 27 et 32 lbf·pi).
- 1.3 Pour fournir un dégagement supplémentaire pour la section horizontale du faisceau de câblage sur le nouveau support, installez une entretoise en nylon (numéro de pièce 23-12262-001) sous le clip sapin avec un serre-câbles en nylon (numéro de pièce 23-14137-000). Reportez-vous à la **[Figure 15.](#page-15-0)**
- 1.4 Pour fixer la section verticale du faisceau de câblage sur le nouveau support, installez des clips sapin avec des serre-câbles en nylon (numéro de pièce 23-14137-001) dans les deux trous. Reportez-vous à la **[Figure 15.](#page-15-0)**

<span id="page-15-0"></span>**Octobre 2020 FL860AB NHTSA nº 20V-527 Transports Canada nº 2020-408**

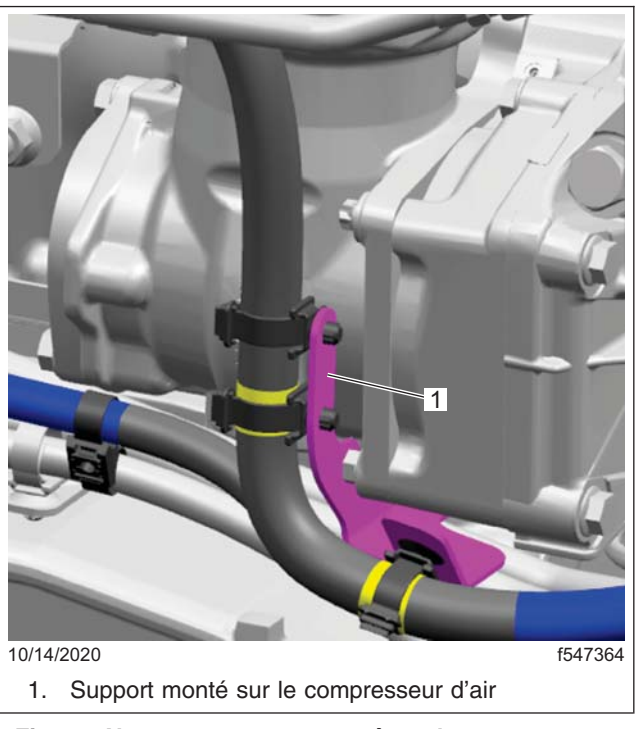

**Fig. 15, Nouveau support monté sur le compresseur d'air avec faisceau de câblage**

- 2. Déposez le support d'écartement existant, puis installez les deux nouveaux supports.
	- 2.1 Déposez le support d'écartement existant boulonné sur la partie supérieure du compresseur d'air. Reportez-vous à la **[Figure 16.](#page-16-0)**
	- 2.2 Installez les nouveaux supports sur la partie supérieure du compresseur d'air, à l'endroit où le support d'écartement existant a été retiré. Reportez-vous à la **[Figure 17.](#page-16-0)** Installez les pièces dans l'ordre suivant :
		- rondelle plate (numéro de pièce 23-09114-011)
		- support d'écartement (numéro de pièce 23-09130-017)
		- support d'écartement (numéro de pièce 23-13516-001)
		- boulon M8 (numéro de pièce 23-13345-025)
	- 2.3 Serrez la pièce de fixation des supports à un couple entre 36 et 43 N·m (entre 27 à 32 lbf·pi).

<span id="page-16-0"></span>**Octobre 2020 FL860AB NHTSA nº 20V-527 Transports Canada nº 2020-408**

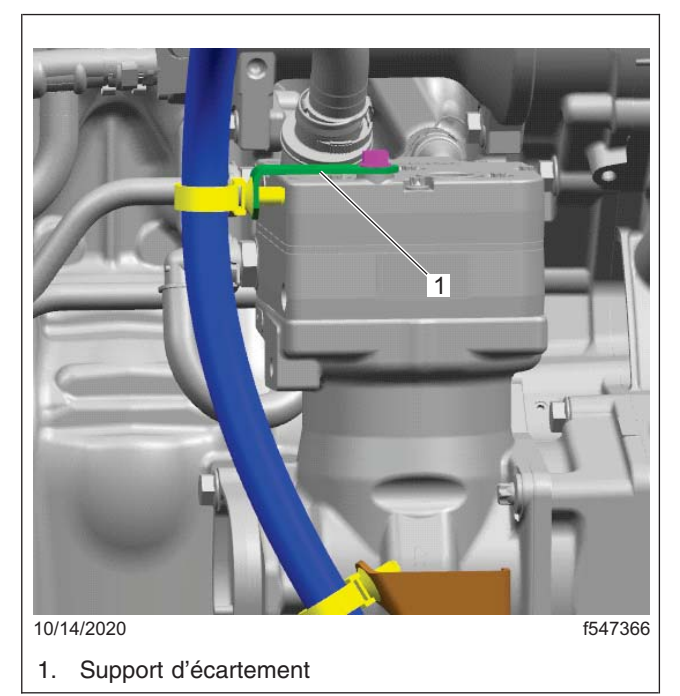

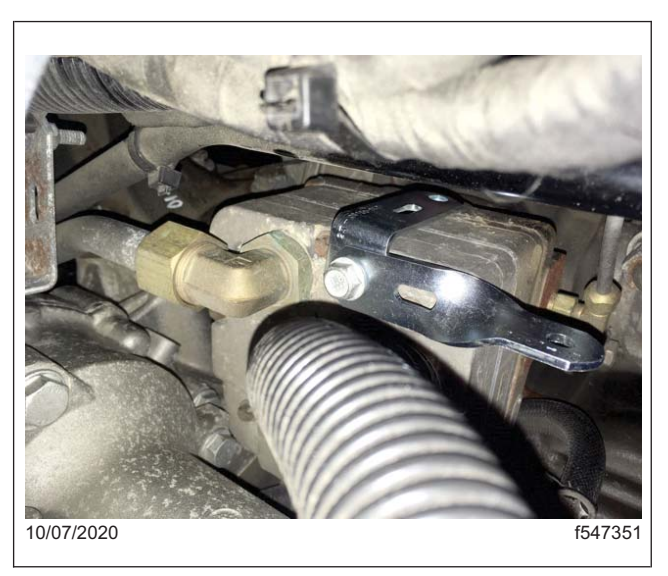

**Fig. 17, Nouveau support d'écartement**

**Fig. 16, Support d'écartement existant**

3. Fixez le faisceau de câblage du moteur aux supports d'écartement. Reportez-vous à la **Figure 18.**

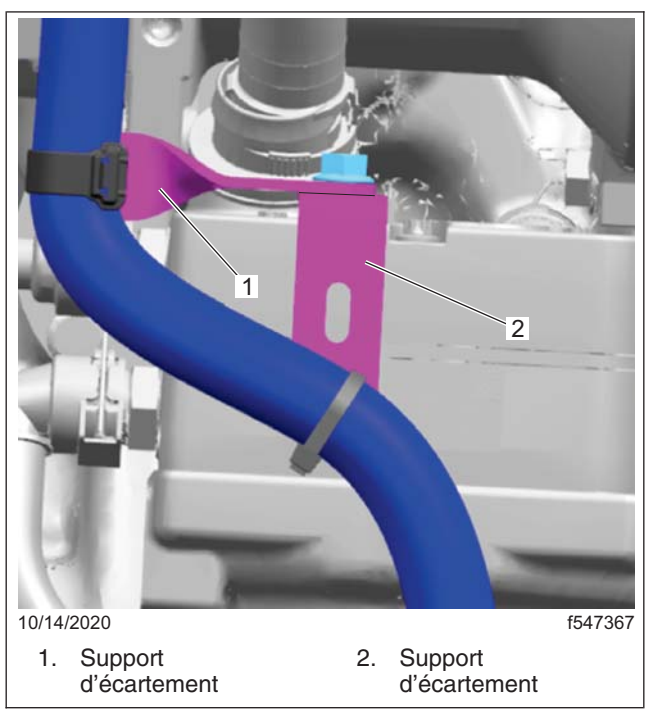

**Fig. 18, Faisceau de câblage fixé aux deux supports d'écartement**

#### **Octobre 2020 FL860AB NHTSA nº 20V-527 Transports Canada nº 2020-408**

3.1 Utilisez deux serre-câbles en nylon attaches de fixation avec clips sapin (référence 23-14137-001) pour fixer le faisceau de câblage aux supports. Après avoir installé les serre-câbles en nylon, assurez-vous que le faisceau de câblage n'entre pas en contact avec aucune pièce du compresseur.

### **Remplacement du support d'écartement du volant d'inertie du moteur pour les véhicules concernés par la campagne FL860 de la population B.**

- 1. Remplacez le support d'écartement existant (reportez-vous à la **Figure 19)** sur le côté gauche du carter du volant moteur avec un nouveau support d'écartement fourni dans la trousse (numéro de pièce 23-13514- 021). Reportez-vous à la **Figure 20.**
	- 1.1 Installez le support à l'aide de la nouvelle rondelle plate (numéro de pièce 23-09114-001) et du boulon existant, puis serrez ce dernier à un couple entre 36 et 43 N·m (entre 27 et 32 lbf·pi).

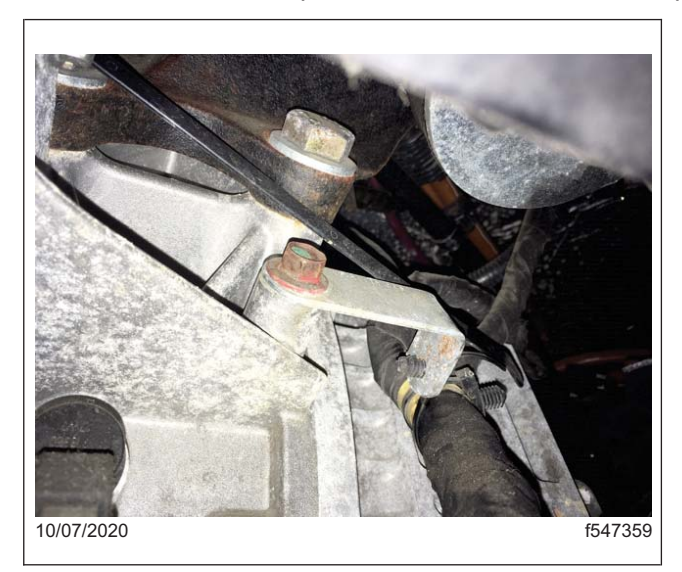

**Fig. 19, Population B : Support d'écartement existant**

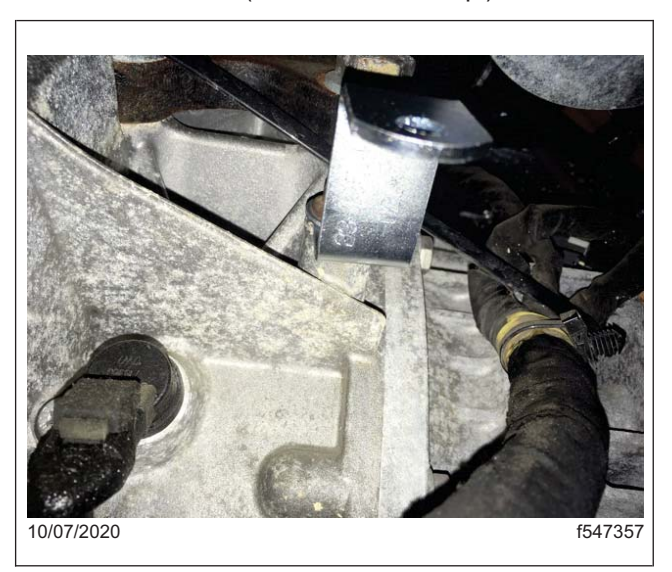

Fig. 20, Population B: Nouveau support d'écartement

2. Utilisez un serre-câble en nylon (numéro de pièce 23-14137-001) pour fixer le faisceau de câblage du moteur sur le nouveau support d'écartement au niveau du carter du volant d'inertie du moteur.

### **Instructions supplémentaires de travail à effectuer pour tous les véhicules**

- 1. Fixez le faisceau de câblage du moteur à tous les points d'attache sur le support monté sur le compresseur d'air à l'aide de serre-câbles en nylon. Ajoutez une gaine TwistTube supplémentaire à tous les points de frottement potentiels. Si nécessaire, utilisez des serre-câbles en nylon supplémentaires pour fixer le faisceau de câblage.
- 2. Installez le collier de la canalisation de carburant avant et le collier de serrage du tube de la jauge de niveau de l'huile de transmission à l'aide des colliers de serrage et des pièces de fixation d'origine. Reportez-vous à la **[Figure 21.](#page-18-0)**

<span id="page-18-0"></span>**Octobre 2020 FL860AB NHTSA nº 20V-527 Transports Canada nº 2020-408**

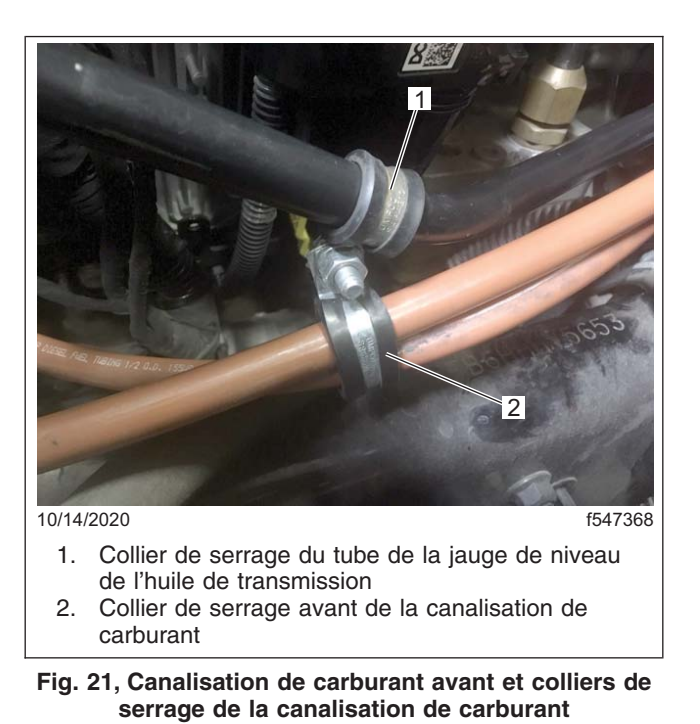

3. Remettez l'embout de pare-chocs gauche en place.

- 4. Installez le quart d'aile avant gauche, puis retirez les attaches mises en place pour soutenir le module PT-PDM et le module PDM. Fixez ensuite le support du module PTPDM et du module PDM.
- 5. Rebranchez le câble négatif de la batterie.
- 6. Démarrez le moteur et laissez-le tourner pendant une minute pour vérifier la réparation.
- 7. Refermez le capot.
- 8. Nettoyez un emplacement sur l'étiquette de base (formulaire WAR259), écrivez le numéro de rappel FL860 sur un autocollant de parachèvement (formulaire WAR260), puis collez-le sur l'étiquette de base pour indiquer l'achèvement du travail.